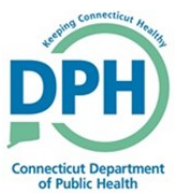

## **Viewing VitalChek Close Reports**

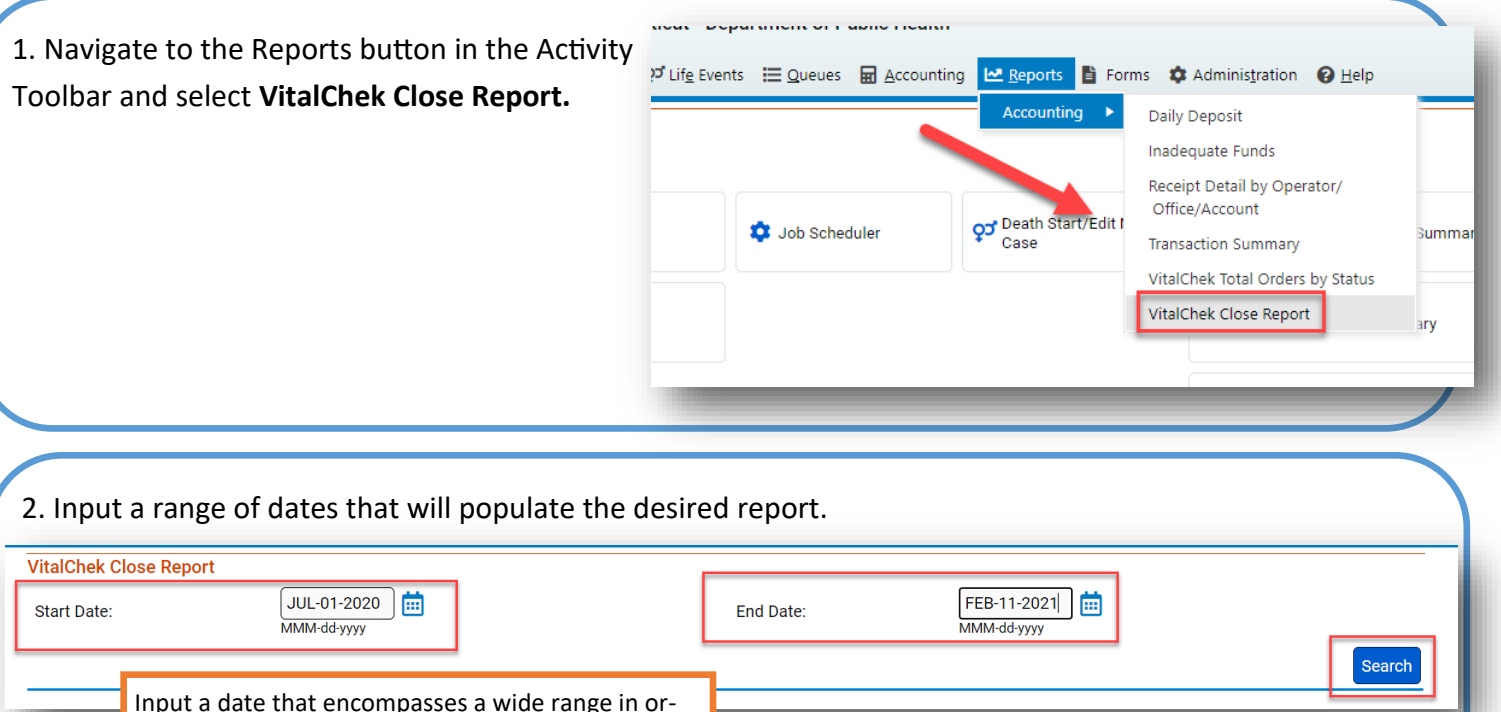

Input a date that encompasses a wide range in order to view all available reports. If dates override into another month, the range will need to include both months in order for the report to populate

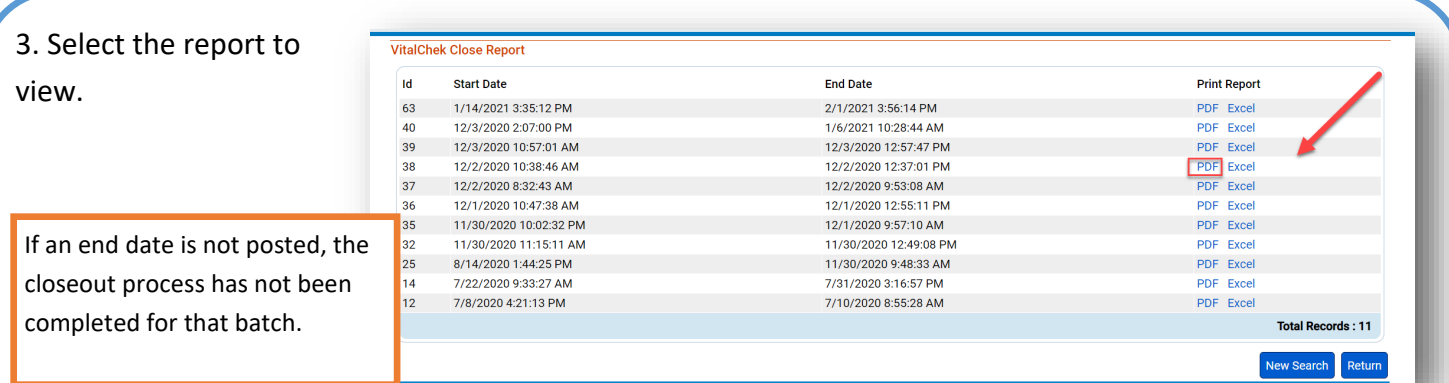

4. Open the PDF to review the selected report.

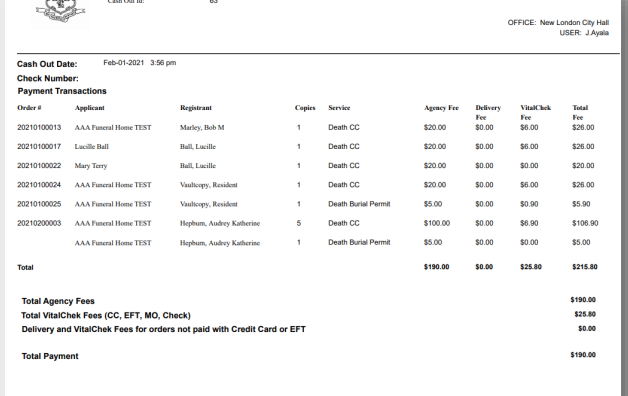

VitalChek Close Report

深於

The State of Connecticut<br>State Vital Records Office